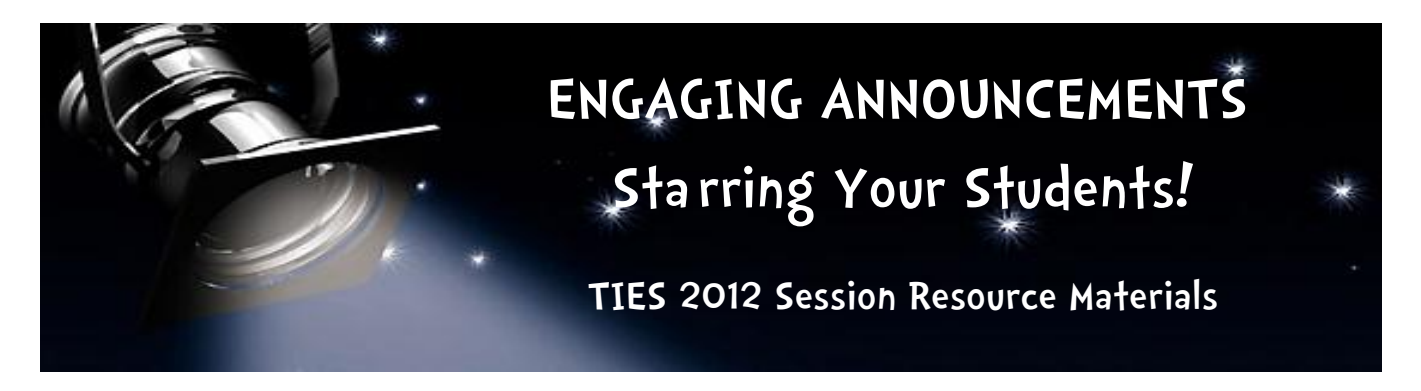

**Certified Trainer** 

# **Jason Durheim**

**Technology Integration Specialist** Park Elementary School Hutchinson Public Schools SMART. Hutchinson, Minnesota

[jason.durheim@hutch.k12.mn.us](mailto:jason.durheim@hutch.k12.mn.us) [www.hutch.k12.mn.us](http://www.hutch.k12.mn.us/) [www.mrdurheim.com](http://www.mrdurheim.com/)

## **Video Daily Announcements Objectives**

- Involves EVERY Student
- Engaging (entertaining and interactive)
- Informative (teaches learners of ALL levels)

### **Park Elementary Video Daily Announcements Evolution**

- First Year (beginning 2009)
	- o Designing in SMART Notebook (by Teacher-Librarian)
	- o Recording with SMART Recorder (Teacher-Librarian or Principal)
- Currently
	- o Designing in PowerPoint (Technology Integration Specialist)
	- o Recording in PowerPoint (Technology Integration Specialist)

## **Getting Started**

- Determine:
	- $\circ$  Who is participating?
	- o Who is responsible for prepping / designing?
	- o Who is responsible for recording?
	- o What will be included?
	- o What are expectations and limitations of content?
- Equipment:
	- o Computer w/PowerPoint (or other presentation software)
	- o Microphone (I recommend the "Yeti" from Blue)
	- $\circ$  Video or Still camera (Video camera w/projector is great for showing students the video)

### **Learning**

- Students (and adults) learn a lot from the Daily Announcements as well as the recording process
- Public Speaking
- Authentic Self-Assessment
- Community Involvement
- Current Events
- Differentiated for all levels
- Technology
	- o PowerPoint
	- o Recording process

"I love the way it makes our HUGE school feel as if we are all part of the team! It gives you information that makes any student a critical thinker, lets students know about upcoming events- rather than hearing it every day from their same teacher's voice, and it conditions the kids to know our day has begun! They laugh, smile, listen, watch, and LEARN!"

-2<sup>nd</sup> Grade Teacher

## **What is Included?**

- Greeting
- Calendar
- Birthdays
- Lunch
- Daily Schedules
- Pledges
- Crossing Patrol
- Student Council Meeting
- School Store
- Due Dates
- **Preparation**
	- Schedule WHO will record and WHEN.
		- o We record all 5th grade classes, then 4th, 3rd, and 2nd.
		- $\circ$  Create a sign-up system with some flexibility. I've found that a Google Spreadsheet works well!
		- $\circ$  Remember to email teachers reminding them of recording dates and times a few days ahead of time. Include any special information you'd like them to know and consider (i.e "Send me a list of the groups." OR "Please rate student reading levels to help me in script selection.")
		- $\circ$  You may have days to fill occasionally. Consider having *special quests*:
			- Administrators
			- Teachers
			- Other adults in the building (cooks, support staff, secretaries)
			- Other school leaders (Superintendent, Principals)
			- Community Leaders (fire, police, business leaders)
		- o Reserve recording location
	- Planning Document
		- o Find a place (paper or digital) to plan for each day's Announcements
		- o Plan ahead with school calendar events, holidays, community events, etc.
		- $\circ$  Listen and ask lots of questions. Continue adding to your planning document. People won't necessarily
		- remember to tell you—you have to see out the information until it becomes a routine.
	- Research
		- o Find information about items you are including, especially Features
	- Design slides and scripts
		- $\circ$  Pay attention to layout, text, graphics, and multimedia  $-$  Less is more!
		- $\circ$  Write word-for-word the script for the students in the "Notes" area of each slide.
		- o Print out Selected Pages as Notes Pages for students.
	- Extra slides
		- $\circ$  Keep all of the feature and special slides you create at the end of your file
		- $\circ$  Right-click > Hide Slide
		- o Use slides with labels to organize slides

## **Time to Record**

- 20-40 minutes depending on content
	- $\circ$  I tell teachers to plan for at least 30 minutes and to schedule a 40 minute block of time. We started out with the goal of 20 minutes, but it really is a learning process and needs a realistic amount of time.
- Have the computer and microphone ready before students arrive.
- Microphone
	- o Prep the mic ahead of time. Settings should remain.
		- Settings on mic
		- Sound settings in the Control Panel
- Digital Camera OR Video Camera
	- o We've used Flip and 3M CP45 w/projector

"Love that they are engaging and now interactive. I also enjoy the routine pattern/order, special features, and student involvement.

Best way to start the day!!"

-3rd Grade Teacher

- Info (i.e. Fundraiser) • Special Features
	- o See chart at the end of the document
	- o Encourage students and staff to submit ideas and suggestions (i.e. jokes)
	- Support Curriculum
		- o Responsive Classroom
		- o Elections
		- o Current Events
		- o Health / Wellness

## **Recording Session**

- Welcome students
- Explain how the microphone and recording works
- Choose scripts
- Get set, practice, record!
	- o Slide Show > Record Slide Show > Start Recording from Current Slide
- Save frequently
- Watch and Listen when all slides are recorded
	- $\circ$  Take notes to help you remember what needs editing
	- o Re-record if necessary
- Save frequently
- Record video of student introductions (or take a photo first and have students record their introduction audio onto the slide.
- Smile, have a good time, and make it an amazing, memorable experience for students

### **Finishing Touches**

- Add graphics, sounds, and videos
- Trim video and audio (check your notes)
- Remember special tools
	- o Cropping
	- o Transparent Color
- Add animations, transitions, and timings

## **Saving & Sharing**

- Save
- Optimize Compatibility of multimedia items
	- $\circ$  File > Info > Optimize Compatibility
- Save
- Create video file
	- o File > Save & Send > Create a Video > Internet & DVD
- View the video to be sure it's complete before sharing!
- Sharing
	- o Internally via network
	- o Externally via website, blog, video service
	- o Consider privacy policies

### **Advice, Recommendations, & Things to Remember**

- Begin with a "filler" slide with sound to call attention
- Limit Transitions and Animations (distracting)
- End with a song or sound clip (opportunity for movement; closing)
- Enjoy working with kids
	- o Expect the unexpected
	- o Flexibility is a must
- Who is your Audience: Focus on that group
- Keep the length reasonable (5 minutes or less)
- I prefer using blank slides and designing myself rather than PowerPoint "Designs"
- This is a major time commitment. It's 25% of my job!
- Copyright
- Privacy

"I love our announcements. The kids don't like when they have to miss them for something. We love the regular segments like "Where in Park Elementary." Fun!"

-2<sup>nd</sup> Grade Teacher

announcements so I use it to check my student's comprehension and listening skills. When they return from Morning Meeting I will ask my students what they learned from announcements that I should know. This allows me to do the following: 1) Know of upcoming things of importance, 2) See whether they were paying attention, 3) Note whether they comprehend what is in the announcements." -EBD Resource Teacher

"I don't always get to see the

### **Resources**

- Microsoft Office Clipart has:
	- o Clipart
	- o Photos
	- o Animated clipart
	- o Sounds / songs
- Animation Factory [\(www.animationfactory.com\)](http://www.animationfactory.com/) subscription service for animated clipart, sound clips, PowerPoint backgrounds and themes, video backgrounds
- Amazing Animations [\(http://www.amazing-animations.com/\)](http://www.amazing-animations.com/) animated clipart
- Free Great Picture [\(http://www.freegreatpicture.com/\)](http://www.freegreatpicture.com/) photos for image or background use
- Pics4Learning [\(http://www.pics4learning.com/\)](http://www.pics4learning.com/) copyright-friendly images for kids
- InfoBits Image Search [\(www.gale.cengage.com/InfoBits/\)](http://www.gale.cengage.com/InfoBits/) through school access
- netTrekker Images [\(www.nettrekker.com\)](http://www.nettrekker.com/) subscription service
- Incompetech Royalty Free Music [\(http://incompetech.com/music/royalty-free/\)](http://incompetech.com/music/royalty-free/)
- Royalty Free Music Collections Check places like [Amazon](http://www.amazon.com/s/ref=nb_sb_noss_1?url=search-alias%3Daps&field-keywords=royalty+free+music) for low-cost options
- Textanim [\(http://textanim.com/\)](http://textanim.com/) Create animated text that you can save and then insert
- CoolText [\(http://cooltext.com/Logo-Design-Animated-Glow\)](http://cooltext.com/Logo-Design-Animated-Glow) create glowing animated text
- 1001 Free Fonts [\(http://www.1001freefonts.com/\)](http://www.1001freefonts.com/) Keep in mind that fonts need to be installed on all computers working on the PowerPoint file. The video file can be shared with anyone.

### **Special Feature Segments:**

Sound clips are really useful for helping listeners identify the segment.

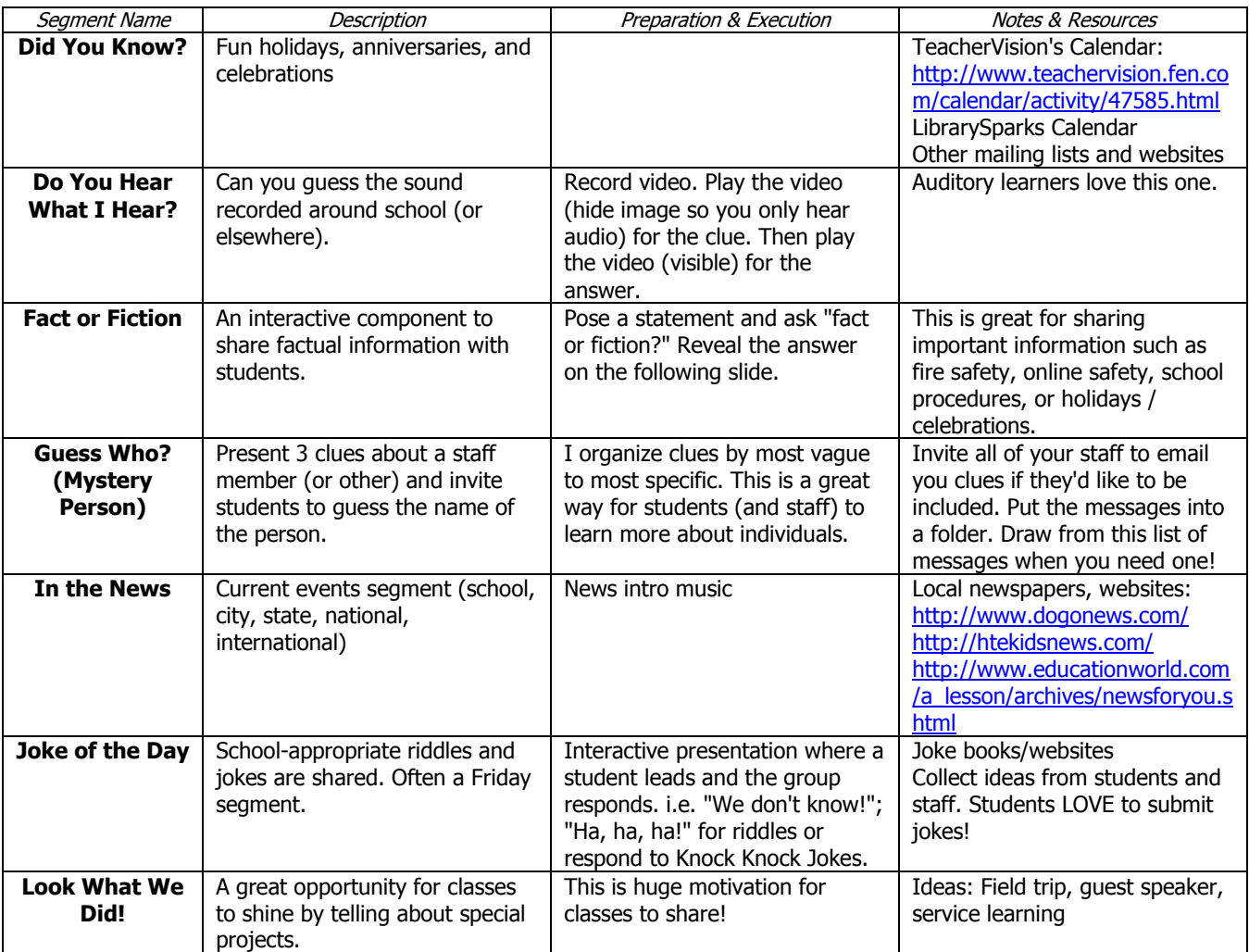

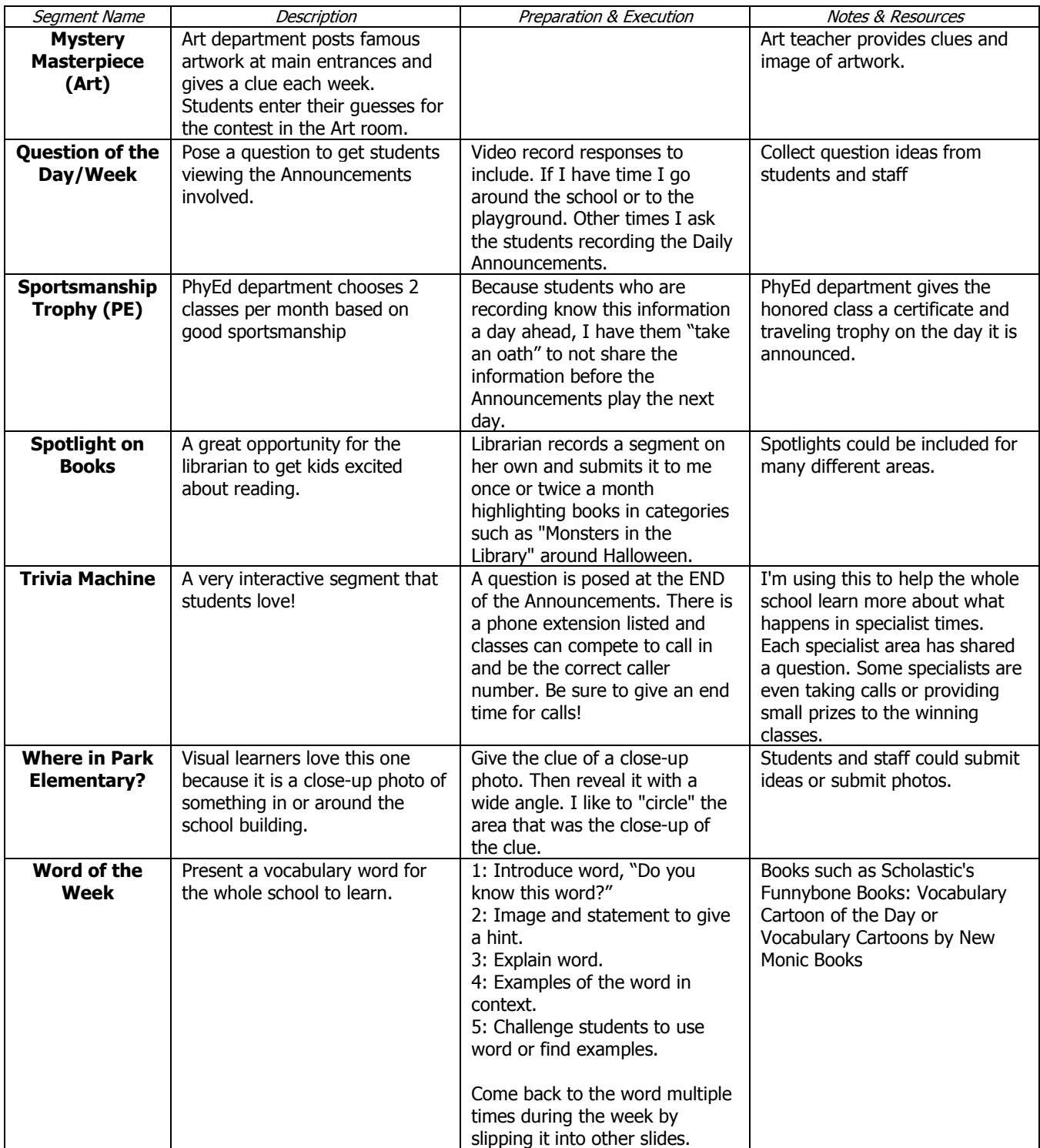

Thank you for attending my presentation and downloading this resource. A sample of our Daily Announcements can be found on my website at [http://www.mrdurheim.com/daily-announcements-sample.html.](http://www.mrdurheim.com/daily-announcements-sample.html) Please contact me at [jason.durheim@hutch.k12.mn.us](mailto:jason.durheim@hutch.k12.mn.us) if I can be of assistance to your school's video announcements initiative!